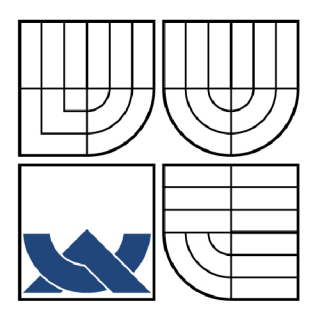

# VYSOKÉ UČENÍ TECHNICKÉ V BRNĚ

BRNO UNIVERSITY OF TECHNOLOGY

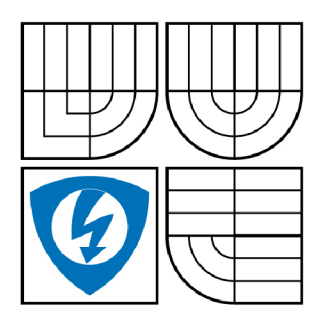

FAKULTA ELEKTROTECHNIKY A KOMUNIKAČNÍCH **TECHNOLOGIÍ** ÚSTAV AUTOMATIZACE A MĚŘICÍ TECHNIKY

FACULTY OF ELECTRICAL ENGINEERING AND COMMUNICATION DEPARTMENT OF CONTROL AND INSTRUMENTATION

# MĚŘICÍ SW PRO USB MĚŘICÍ KARTU NATIONAL **INSTRUMENTS**

MEASURING SOFTWARE FOR USB MEASURING CARD NATIONAL INSTRUMENTS

**BAKALÁŘSKÁ PRÁCE**  BACHELOR'S THESIS

**AUTOR PRACE**  AUTHOR

**JIŘÍ ZIKMUND** 

**VEDOUCÍ PRÁCE SUPERVISOR** 

**Ing. JIŘÍ KEPRT** 

BRNO 2008

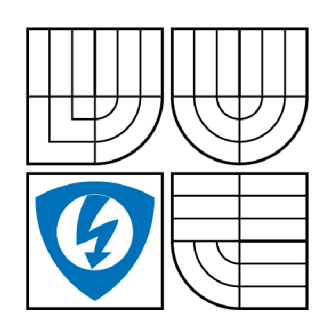

**VYSOKÉ UČENÍ TECHNICKÉ V BRNĚ** 

**Fakulta elektrotechniky a komunikačních technologií** 

**Ústav automatizace a měřicí techniky** 

# Bakalářská práce

bakalářský studijní obor **Automatizační a měřicí technika** 

*Student:* Zikmund Jiří *ID:* 78312 *Ročník:* 3 *Akademický rok:* 2007/2008

**NÁZEV TÉMATU:** 

#### Měřicí SW pro USB měřicí kartu National Instruments

#### POKYNY PRO VYPRACOVÁNÍ:

Seznamte se s vývojovým prostředí LabVIEW a s USB měřicími kartami řady 6000. Prozkoumejte způsoby měření, možnosti konfigrace a využití USB měřicích karet. Samostatně nastudujte obsluhu a způsoby měření, možnosti konfigrace a využití konfigrace a využití USB měřicích karet. Samostatně nastudujte o<br>Počeob je jisle sahá hárá mezetá složení do selované. NISB měžetá let hlavní nastudujte obššie (OM sechodní s způsob jejich ovládání prostřednictvím driverů Nin. V prostředí LabVIEW realizujte měřicí SW pro tyto.<br>Dostředí Lab měřicí karty. Proveďte validační měření.

#### **DOPORUČENÁ LITERATURA:**

manuál LabVIEW manuály k USB měřicím kartám NI stránky výrobce

Termín zadání: 1.2.2008

Vedoucí práce: Ing. Jiří Keprt Termín odevzdání: 2.6.2008

**prof. Ing. Pavel Jura, CSc.**  *předseda oborové rady* 

#### **UPOZORNĚNÍ:**

Autor bakalářské práce nesmí při vytváření bakalářské práce porušit autorská práve třetích osob, zejména nesmí zasahovat nedovoleným způsobem do cizích autorských práv osobnostních a musí si být plně vědom následků porušení ustanovení § 11 a následujících autorského zákona č. 121/2000 Sb., včetně možných trestněprávních důsledků vyplývajících z ustanovení § 152 trestního zákona č. 140/1961 Sb.

### **LICENČNÍ SMLOUVA** poskytovaná k výkonu práva užít školní dílo

uzavřená mezi smluvními stranami:

#### **1. Pan/paní**

Jméno a příjmení: Zikmund Jiří

Bytem: Buková 48, 59212, Nížkov

Narozen/a (datum a místo): 6. 11. 1985, Nové Město na Moravě

(dále jen "autor")

a

#### **2. Vysoké učení technické v Brně**

Fakulta elektrotechniky a komunikačních technologií

se sídlem Údolní 244/53, 602 00, Brno 2

jejímž jménem jedná na základě písemného pověření děkanem fakulty:

doc. Ing. Václav Jirsík, CSc.

(dále jen "nabyvatel")

#### **ČI. 1 Specifikace školního díla**

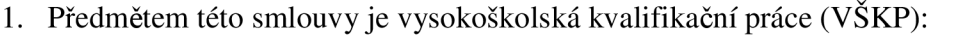

 $\Box$  disertační práce  $\Box$  diplomová práce  $\sqrt{\ }$ bakalářská práce • jiná práce, jejíž druh je specifikován jako (dále jen VŠKP nebo dílo)

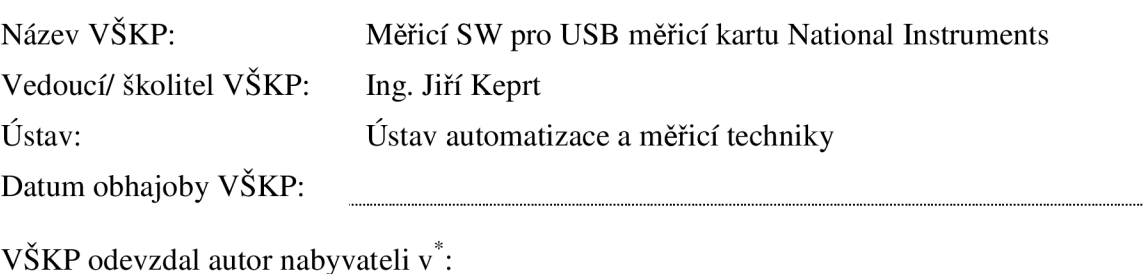

 $\sqrt{1 + i \delta t}$  formě  $\sqrt{2}$ 

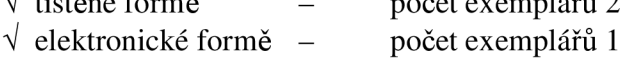

- 2. Autor prohlašuje, že vytvořil samostatnou vlastní tvůrčí činností dílo shora popsané a specifikované. Autor dále prohlašuje, že při zpracovávání díla se sám nedostal do rozporu s autorským zákonem a předpisy souvisejícími a že je dílo dílem původním.
- 3. Dílo je chráněno jako dílo dle autorského zákona v platném znění.
- 4. Autor potvrzuje, že listinná a elektronická verze díla je identická.

#### **Článek 2 Udělení licenčního oprávnění**

- 1. Autor touto smlouvou poskytuje nabyvateli oprávnění (licenci) k výkonu práva uvedené dílo nevýdělečně užít, archivovat a zpřístupnit ke studijním, výukovým a výzkumným účelům včetně pořizovaní výpisů, opisů a rozmnoženin.
- 2. Licence je poskytována celosvětově, pro celou dobu trvání autorských a majetkových práv k dílu.
- 3. Autor souhlasí se zveřejněním díla v databázi přístupné v mezinárodní síti
	- $\sqrt{\ }$  ihned po uzavření této smlouvy
	- $\Box$  1 rok po uzavření této smlouvy
	- $\Box$  3 roky po uzavření této smlouvy
	- $\Box$  5 let po uzavření této smlouvy
	- $\Box$  10 let po uzavření této smlouvy
	- (z důvodu utajení v něm obsažených informací)
- 4. Nevýdělečné zveřejňování díla nabyvatelem v souladu s ustanovením § 47b zákona č. 111/ 1998 Sb., v platném znění, nevyžaduje licenci a nabyvatel je k němu povinen a oprávněn ze zákona.

#### **Článek** 3 **Závěrečná ustanovení**

- 1. Smlouvaje sepsána ve třech vyhotoveních s platností originálu, přičemž po jednom vyhotovení obdrží autor a nabyvatel, další vyhotovení je vloženo do VSKP.
- 2. Vztahy mezi smluvními stranami vzniklé a neupravené touto smlouvou se řídí autorským zákonem, občanským zákoníkem, vysokoškolským zákonem, zákonem o archivnictví, v platném znění a popř. dalšími právními předpisy.
- 3. Licenční smlouva byla uzavřena na základě svobodné a pravé vůle smluvních stran, s plným porozuměním jejímu textu i důsledkům, nikoliv v tísni a za nápadně nevýhodných podmínek.
- 4. Licenční smlouva nabývá platnosti a účinnosti dnem jejího podpisu oběma smluvními stranami.

V Brně dne:

Nabyvatel Autor

Vysoké učení technické v Brně Fakulta elektrotechniky a komunikačních technologií Ústav automatizace a měřicí techniky

#### **POPISNÝ SOUBOR ZÁVĚREČNÉ PRÁCE**

Autor: Jiří Zikmund

Název závěrečné práce: Měřicí SW pro USB měřicí kartu National Instruments

- Název závěrečné práce ENG: Measuring Software for USB Measuring Card National Instruments
	- Anotace závěrečné práce: V práci je řešena problematika měření s USB měřicí kartou 6009 firmy National Instruments.

V první části jsou popsány vlastnosti a parametry měřící karty. Druhá část je zaměřena na programovací prostředí LabView. Ve třetí části je popsán program ke čtení a generování průběhů, jeho přednosti a omezení, způsob použití a jeho nastavení. Na závěr je zhodnoceno provedené validační měření.

Anotace závěrečné práce ENG: This thesis deals with measuring with USB card 6009 from National Industries company. The first part of the project deals with attributes and parameters measuring card. The second part of the project is aimed to programming environment LabView. In the third part of the project is descriptioned program to reading and generating curves, preferences and limits of this program, method of use and its options. In the last part of the project is valorization executed measures.

> Klíčová slova: Měřicí karta USB 6009 firmy National Imstruments, LabView, Měřicí software

Klíčová slova ENG: Measuring card USB 6009 National Instruments, LabView, Measuring software

Typ závěrečné práce: bakalářská práce

Datový formát elektronické verze: pdf

Jazyk závěrečné práce: čeština

Přidělovaný titul: Bc.

Vedoucí závěrečné práce: Ing. Jiří Keprt

Škola: Vysoké učení technické v Brně

Fakulta: Fakulta elektrotechniky a komunikačních technologií

Vysoké učení technické v Brně Fakulta elektrotechniky a komunikačních technologií Ústav automatizace a měřicí techniky

### **POPISNÝ SOUBOR ZÁVĚREČNÉ PRÁCE**

Ústav / ateliér: Ústav automatizace a měřicí techniky

Studijní program: Elektrotechnika, elektronika, komunikační a řídicí technika

Studijní obor: Automatizační a měřicí technika

### **Bibliografick á citac e**

ZIKMUND, Jiří. *Měřicí SW pro USB měřicí kartu National Instruments.* Brno: Vysoké učení technické v Brně, Fakulta elektrotechniky a komunikačních technologií, 2008. 38s., 1 příloha. Vedoucí práce Ing. Jiří Keprt.

# **Prohlášen í**

"Prohlašuji, že svou bakalářskou práci na téma Měřicí SW pro USB měřicí kartu National Instruments jsem vypracoval samostatně pod vedením vedoucího bakalářské práce a s použitím odborné literatury a dalších informačních zdrojů, které jsou všechny citovány v práci a uvedeny v seznamu literatury na konci práce.

Jako autor uvedené bakalářské práce dále prohlašuji, že v souvislosti s vytvořením této bakalářské práce jsem neporušil autorská práva třetích osob, zejména jsem nezasáhl nedovoleným způsobem do cizích autorských práv osobnostních a jsem si plně vědom následků porušení ustanovení § 11 a následujících autorského zákona č. 121/2000 Sb., včetně možných trestněprávních důsledků vyplývajících z ustanovení § 152 trestního zákona č. 140/1961 Sb."

V Brně dne : Podpis:

## **Poděkován í**

Děkuji tímto Ing. Jiřímu Keprtovi za cenné připomínky a rady při vypracování bakalářské práce.

V Brně dne : Podpis:

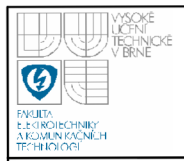

### **ÚSTAV AUTOMATIZACE A MERICI TECHNIKY Fakulta elektrotechniky a komunikačních technologií Vysoké učení technické v Brně**

# **OBSAH**

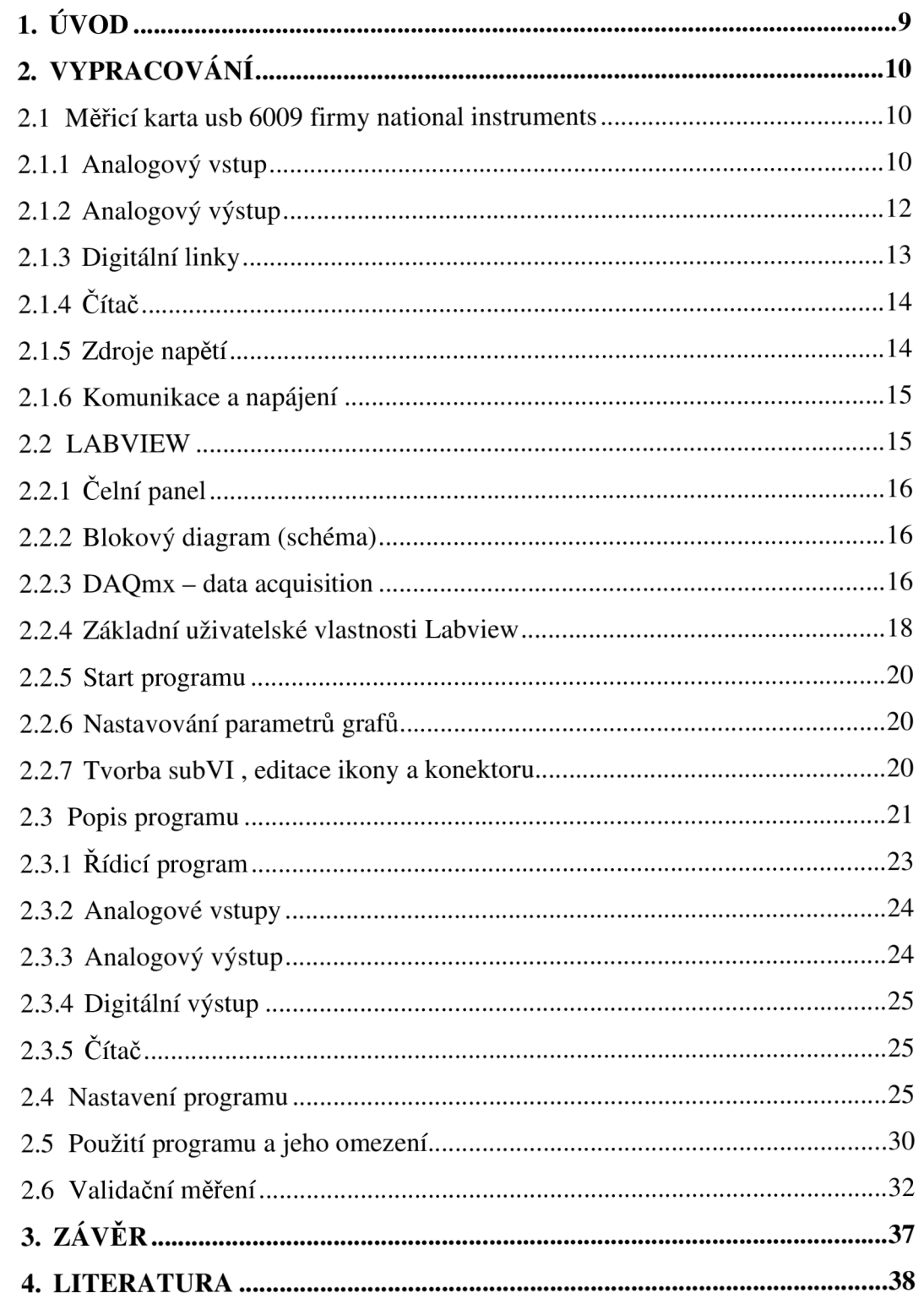

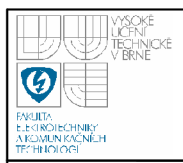

# **SEZNAM OBRÁZKŮ**

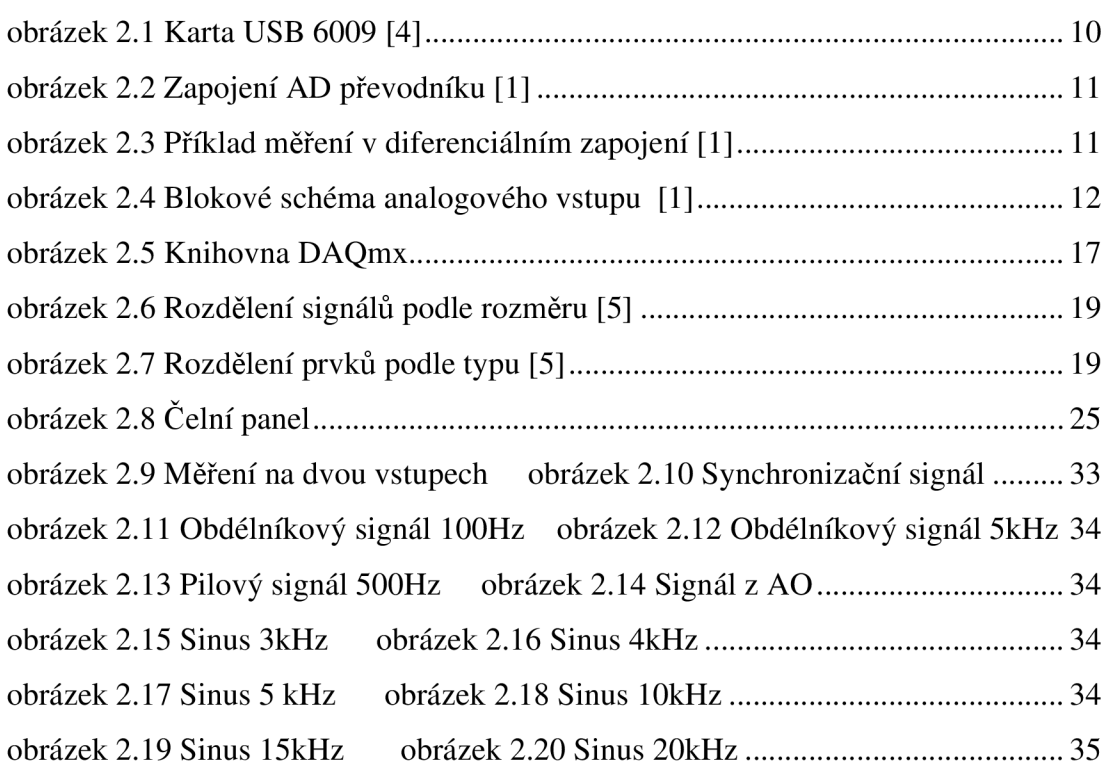

# **SEZNAM TABULEK**

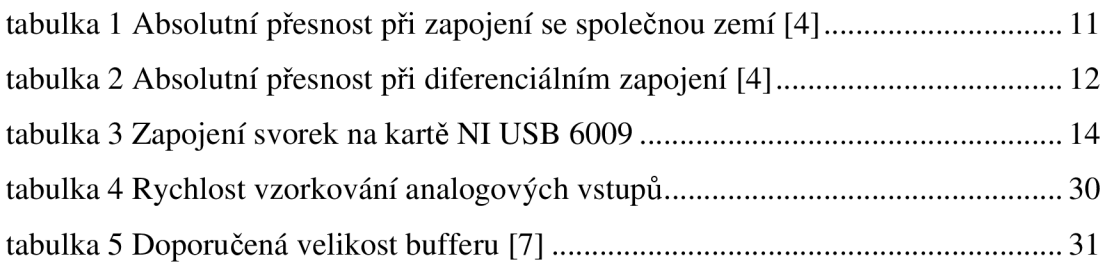

# **SEZNAM ZKRATEK**

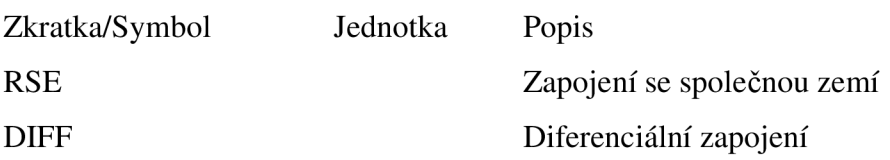

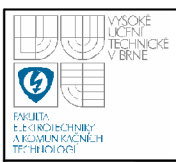

# **1. ÚVOD**

V semestrálním projektu, který této bakalářské práci předcházel, bylo provedeno seznámení s programovacím prostředím LabView, dále s USB měřícími kartami řady 6000 a na základě získaných znalostí byl pak vytvořen program pro základní operace s kartou. Tento program však byl testován pouze na virtuální kartě a při testování na reálné kartě NI USB 6009 se ukázalo, že program nepracuje tak jak by měl. Při generování signálu bylo totiž využito hardwarové časování, které reálná karta nepodporuje, a dále byly použity standardní funkce pro generování průběhů, které generují i záporné hodnoty, což karta také neumí. Cílem bakalářské práce tedy je přetvořit původní program tak, aby fungoval i se skutečnou kartou a jeho funkčnost ověřit provedením validačního měření.

V práci bude nejprve popsána měřicí karta a její parametry, zapojení svorek a řešení jednotlivých typů vstupů a výstupů. Bude zmíněno programovací prostředí LabView, bude popsáno, jak se v něm tvoří podprogramy, a bude přiblížena knihovna s DAQmx drivery používanými pro ovládání karty. Dále bude popsán vytvořený program, způsob jeho použití a nastavení, jeho přednosti a omezení a poté bude zhodnoceno provedené validační měření.

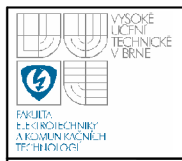

# **2. VYPRACOVANÍ**

## **2.1 MERICI KARTA USB 6009 FIRMY NATIONAL INSTRUMENTS**

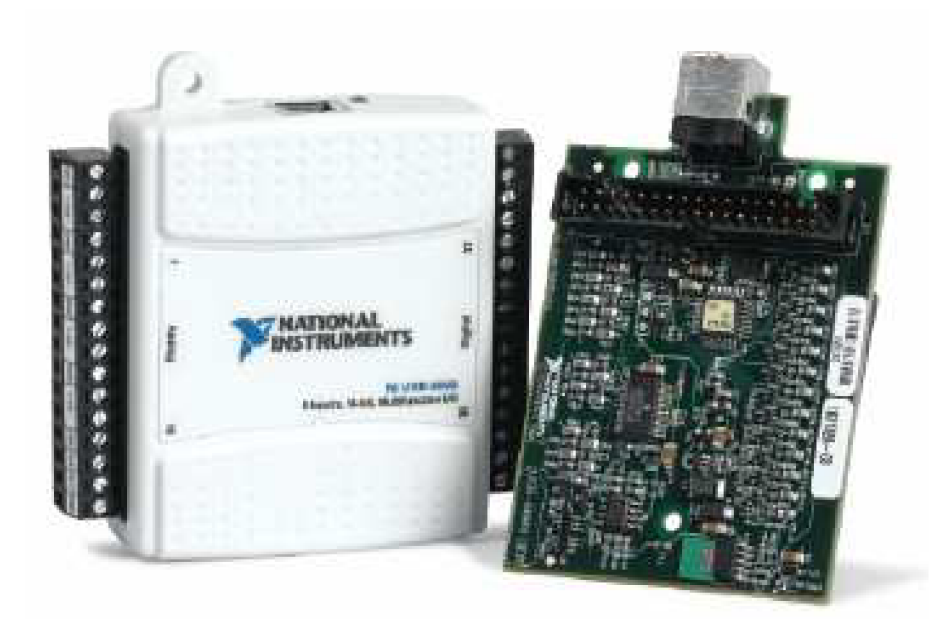

#### **obrázek 2.1 Karta USB 6009 [4]**

Tato karta je jedním ze základních typů USB karet vyráběných společností NI. Obsahuje 8 analogových vstupů, 2 analogové výstupy, 12 obousměrných digitálních linek a čítač.

#### **2.1.1 Analogový vstup**

Všech 8 analogových vstupů je řešeno jedním AD převodníkem s postupnou aproximací a multiplexerem, který přepíná jednotlivé kanály (obrázek 2.2). Vstupy lze zapojit buď se společnou zemí, nebo diferenciálně. Při měření v zapojení se společnou zemí má převodník rozlišení 13 bitů, vstupní napětí může být maximálně  $\pm 10V$ . V diferenciálním zapojení je rozlišení 14 bitů a lze měřit napětí až  $\pm 20V$ . Maximální napětí na jedné svorce vzhledem k zemi však může být pouze ±10V (obrázek 2.3). Pokud je na některou svorku připojeno napětí, které je vyšší než  $\pm 10V$ , je toto napětí ořezáno právě na hodnotu  $\pm 10V$ .

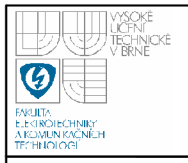

# **USTAV AUTOMATIZACE A MERICI TECHNIKY Fakulta elektrotechniky a komunikačních technologií**

#### **Vysoké učení technické v Brně**

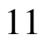

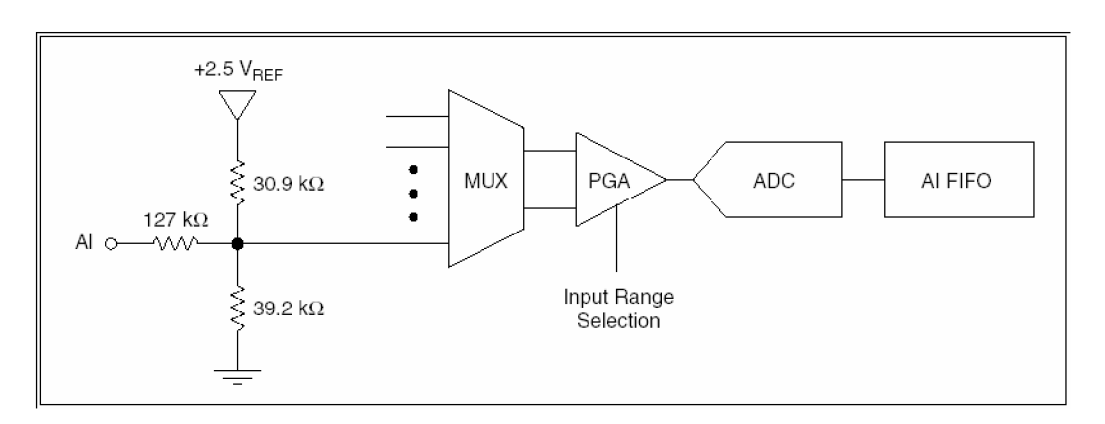

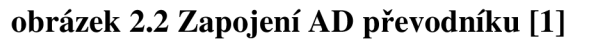

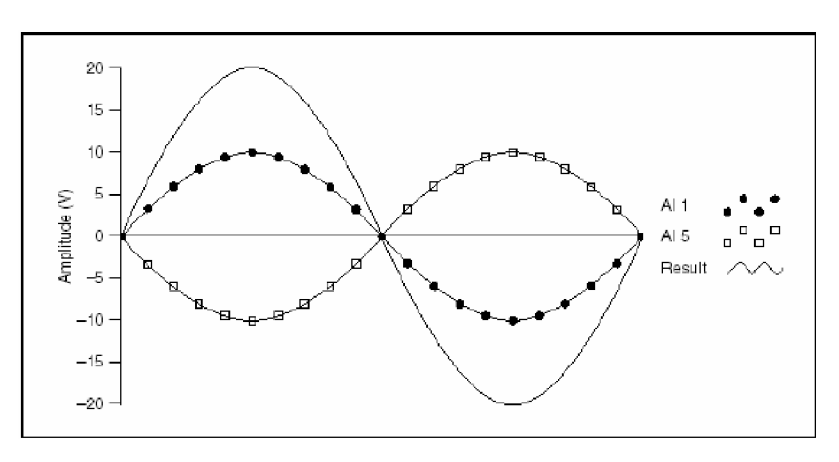

#### **obrázek 2.3 Příklad měření v diferenciálním zapojení [1]**

Při měření se společnou zemí je vždy použit měřicí rozsah ±10V. Při diferenciálním zapojení je možno použít i jiné měřicí rozsahy a to ±20V, ±10V, ±5V,  $\pm$ 4V,  $\pm$ 2,5V,  $\pm$ 2V,  $\pm$ 1,25V, nebo  $\pm$ 1V.

Udávaný systémový šum při zapojení se společnou zemí je 0,73mV, při diferenciálním zapojení pak 0,37mV

Absolutní přesnost při zapojení se společnou zemí, při plném rozsahu a při diferenciálním zapojení, při plném rozsahu, uvádí následující tabulky:

**tabulka 1 Absolutní přesnost při zapojení se společnou zemí [4]** 

|       |      | Rozsah [V] Obvykle při 25 °C [mV] Maximálně při jiné teplotě [mV] |
|-------|------|-------------------------------------------------------------------|
| $+10$ | 14.7 | 138                                                               |

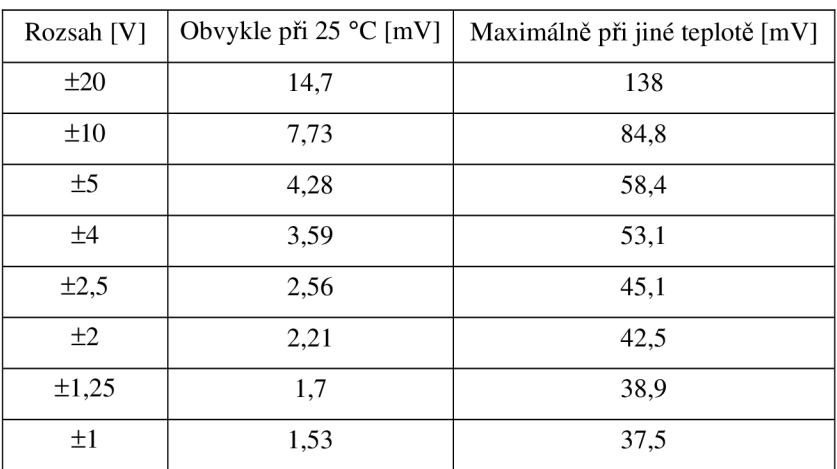

#### **tabulka 2 Absolutní přesnost při diferenciálním zapojení [4]**

Maximální rychlost vzorkování při měření jednoho kanálu je 48000 vzorků/s, při použití více kanálů 42000 vzorků/s. Z toho pak vyplývá, že při měření na všech osmi kanálech může být z každého kanálu odebráno maximálně 5250 vzorků/s. Vstupní impedance je 144 $k\Omega$ . Pro odebírání vzorků v pravidelných časových intervalech obsahuje karta vnitřní hodiny s rozlišením 41,67ns (24MHz), které slouží k hardwarovému (on board) časování vstupů.

#### **2.1.2 Analogový výstup**

Zařízení má dva nezávislé analogové napěťové výstupní kanály, které však mají pouze softwarové časování.

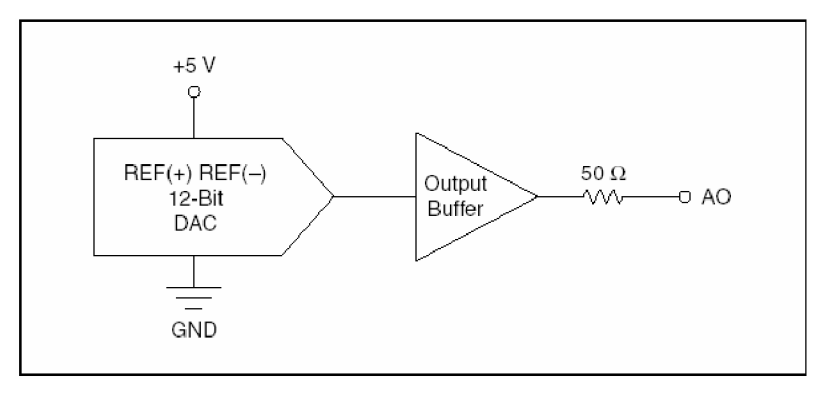

**obrázek 2.4 Blokové schéma analogového vstupu [1]** 

Rozlišení je 12 bitů, maximální obnovovací frekvence 150Hz (softwarové časování), výstupní rozsah 0 až 5V, výstupní impedance 50Q, výstupní proud 5mA, stav při zapnutí OV, zkratový proud 50mA. Absolutní přesnost nezatíženého výstupu je obvykle 7mV, maximálně 36,4mV při plném rozsahu.

Při generování průběhu pomocí D/A převodníku se mohou na analogových výstupech objevit krátkodobé rušivé impulsy (glitch). Je to vlastnost D/A převodníku - krátkodobé rušivé impulsy vznikají při přepínání napětí D/A převodníkem následkem uvolňování elektrického náboje. Největší rušivý impuls se objevuje při změně nejvyššího platného bitu D/A převodníku. Toto rušení se dá omezit např. pomocí dolnopropustního filtru, jsou však i jiné možnosti. [1]

Analogový výstup se připojuje proti zemi.

#### **2.1.3 Digitální linky**

Zařízení USB-6009 je vybaveno 12 digitálními linkami P0.<0..7> a Pl.<0..3>, které dohromady tvoří jeden DIO port. Referenčním bodem pro digitální port je zem GND. Každou linku lze samostatně programově nastavit jako vstup nebo jako výstup. Každý výstup je samostatně programově nastavitelný jako active drive (push-pull) nebo open collector (open-drain). Výchozí nastavení digitálních linek je open collector. Díky tomu mohou být linky přes vestavěný pull-up rezistor  $4.7k\Omega$ připojeny k napětí 5V. Pomocí dalšího pull-up rezistoru lze zvýšit výstupní proud každé linky až na hodnotu 8,5mA. Digitální linky zařízení USB-6009 mohou být také nastaveny (programově přes ovladač NI-DAQmx) jako active drive. Pak lze při napětí 3,3 V a zapojení source/sink dosáhnout max. výstupního proudu 8,5mA. [1] Výstupní logika TTL, LVTTL, CMOS. Nízké úrovni odpovídá napětí od -0,3V do 0,8V, vysoké úrovni odpovídá 2,0V až 5,8V. Při použití linky jako vstup je maximální hodnota vstupního proudu 50µA. Maximální napěťový rozsah je -0,5V až 5,8V proti zemi.

### **2.1.4 Čítač**

Svorku PFI 0 je možné nastavit jako vstup pro čítání hran. 32 bitový čítač umí počítat pouze sestupné hrany. Náběžné hrany lze počítat po připojení externího hradlového invertoru (hradlo NOT). Maximální vstupní frekvence je 5MHz. Puls musí být široký alespoň lOOns. Napětí vysoké úrovně je od 2,0V výše, napětí nízké úrovně je 0,8V a méně.

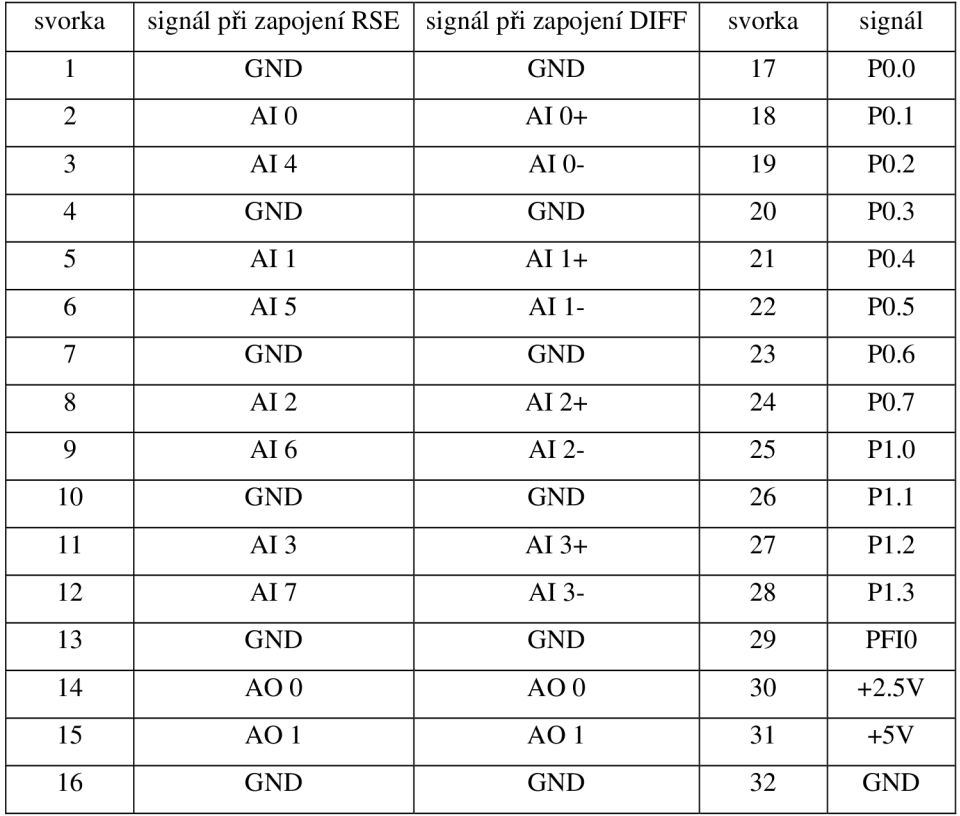

#### **tabulka 3 Zapojení svorek na kartě NI USB 6009**

#### **2.1.5 Zdroje napětí**

Zařízení USB 6009 je vybaveno velmi přesným obvodem pro stabilizaci napětí, na jehož výstupu je napětí +2,5V potřebné ke správné funkci interního A/D převodníku. Toto referenční napětí lze použít např. na ověření správné funkce analogového vstupu. Maximální odebíraný proud je ImA. Přesnost referenčního napětí je maximálně 0,25%.

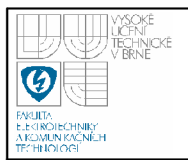

Zařízení je také vybaveno výstupem +5V, 200mA. Toto napětí lze použít pro napájení jiných obvodů. Napětí +5V je závislé na napájecím napětí USB sběrnice a proto se může pohybovat v rozsahu od +4,85V do +5,25V. [1]

#### **2.1.6 Komunikace a napájení**

Měřicí karta je propojena s počítačem přes rozhraní USB 2.0 full speed s přenosovou rychlostí až 12Mb/s. Přes toto rozhraní je karta zároveň napájena. Karta je schopna pracovat při napájecím napětí 4,1 až 5,25V. Obvyklý odběr je 80mA, maximálně 500mA.

#### **2.2 LABVIEW**

LabVIEW (Laboratory Virtual Instruments Engineering Workbench) je grafické vývojové prostředí pro vytváření programů ve formě blokových diagramů s bohatými knihovnami pro vytváření aplikací zaměřených do oblasti měření ve všech fázích tohoto procesu - tj. sběru, zpracování, zobrazení a ukládání naměřených dat. Podporuje všechny základní způsoby sběru dat do počítače (z měřicích přístrojů přes rozhraní RS 232, GPIB nebo USB, ze zásuvných multifunkčních karet a ze systému na bázi VXI sběrnice). Poskytuje uživateli plnohodnotný programovací jazyk se všemi odpovídajícími datovými a programovými strukturami v grafické podobě - tzv. G jazyk (Graphical language). [2]

LabVIEW je tedy vývojovým prostředím na úrovni např. C jazyka, ale na rozdíl od něj není orientován textově. Výsledný produkt tohoto vývojového prostředí se nazývá virtuálním přístrojem (Virtual Instrument), protože svými projevy a činností připomíná klasický přístroj ve své fyzické podobě. Termín VI je tedy obdobou termínu program nebo funkce v jiných programovacích jazycích. Běh programu není řízen sekvenčně, jak je tomu u programů psaných ve většině textově orientovaných programovacích jazyků, ale řídí se připraveností všech dat, která jsou zapotřebí k provedení určité akce. Znamená to, že blok zahájí činnost až v okamžiku, kdy jsou na všech jeho vstupech připravena vstupní data. Na výstupech bloku se data objeví až po ukončení jeho činnosti.

Základní části, z nichž se sestává virtuální přístroj, jsou čelní panel a blokový diagram. Pro vytváření čelního panelu i blokového diagramu slouží samostatná okna. Virtuální přístroj má hierarchickou modulární strukturu. Lze jej používat jako celý program nebo jeho jednotlivé podprogramy, které se nazývají podřízenými virtuálními přístroji (subVI). Součástí každého přístroje je ikona, kterou je reprezentován v blokovém schématu a konektor s přípojnými místy pro vstupní a výstupní signály.

### **2.2.1 Čelní panel**

Celní panel je grafické rozhraní programu a plní tutéž úlohu jako čelní panel fyzického přístroje. Na čelní panel lze umisťovat dva typy prvků: ovládací a indikační. Při vložení nějakého prvku na čelní panel se v blokovém diagramu automaticky objeví blok příslušný tomuto prvku. Tento čelní panel ovládá uživatel myší nebo z klávesnice.

#### **2.2.2 Blokový diagram (schéma)**

Blokový diagram je grafickým vyjádřením zdrojového kódu virtuálního přístroje. Konstruuje se propojováním jednotlivých bloků signálovými cestami. Bloky jsou tvořeny jednak koncovými bloky (zdrojovými a cílovými) (source and sink terminals), které jsou na panel blokového schématu umístěny automaticky při tvorbě čelního panelu a jednak uzlovými bloky (nodes), které reprezentují bloky zpracování signálu, vložené z knihovny v okně blokového diagramu. [2]

#### **2.2.3 DAQmx - data acquisition**

Tato knihovna je obsažena v paletě funkčních bloků v nabídce NI measurements a obsahuje bloky pro obsluhu karet pomocí ovladačů NI DAQmx.

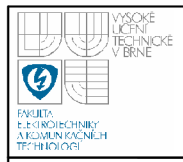

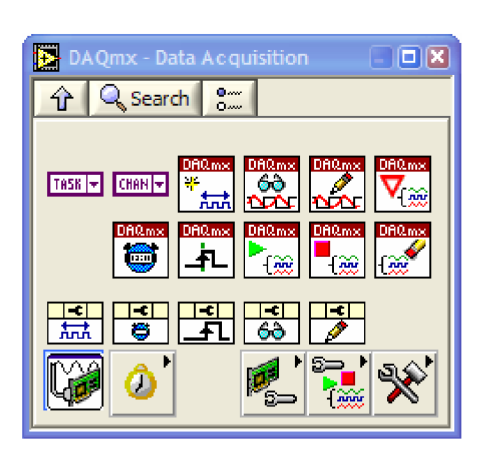

**obrázek 2.5 Knihovna DAQmx** 

Jsou to např.:

- DAQmx Create Virtual Channel sloužící k vytvoření virtuálního kanálu. Je zde možno nastavit jestli půjde o kanál analogového vstupu, analogového výstupu, digitálního vstupu, digitálního výstupu, čítače nebo generátoru pulsů. Analogový vstup je možno nakonfigurovat pro měření napětí, proudu, teploty, odporu, frekvence atd. Analogový výstup může být buď napěťový, nebo proudový. Digitální vstup a výstup nelze blíže specifikovat.
- DAQmx Timing, který se používá k nastavení rychlosti vzorkování a k volbě režimu vzorkování. Vzorkování může být plynulé nebo se může odebrat jen určitý počet vzorků. Při plynulém vzorkování je možno nastavit velikost bufferu použitého při měření. Doporučení tohoto nastavení udává tabulka 5.
- DAQmx Start Task slouží k odstartování přenosu dat po daném kanále.
- DAQmx Read se používá na čtení dat vyskytujících se na již vytvořeném vstupním kanále. V tomto bloku je třeba správně zvolit, z jakého kanálu se má vyčítat, jestli jde o analogový, digitální nebo čítací kanál a jestli je to samostatný nebo složený kanál.
- DAQmx Write se používá k zápisu dat na již vytvořený výstupní kanál. V tomto bloku se nastavují parametry kanálu obdobně jako v bloku DAQmx Read.
- DAQmx Stop Task slouží k ukončení přenosu dat po daném kanále.

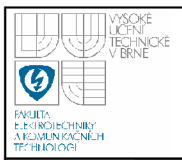

• DAQmx Clear Task ukončuje existenci kanálu vytvořeného blokem DAQmx create virtual channel.

Nastavení všech bloků knihovny je třeba provádět s ohledem na technické možnosti použité měřicí karty.

#### **2.2.4 Základní uživatelské vlastnosti Labview**

Prvek (funkce) se do panelu (diagramu) umístí tak, že se na něj nejprve klikne v paletové nabídce a poté se klikne v diagramu do místa, kam má být vložen. Po umístění prvku v okně čelního panelu lze měnit jeho velikost, umístění, barvu atd. Každý prvek čelního panelu má navíc roletové menu, jež se vyvolá kliknutím na prvek pravým tlačítkem myši. V tomto menu lze měnit další vlastnosti tohoto prvku.

Paletové nabídky Controls nebo Functions lze zobrazovat buď dočasně, nebo trvale. Pokud jsou paletové nabídky trvale zobrazeny, dochází automaticky k jejich přepínání, podle toho, jestli je právě zobrazeno okno čelního panelu nebo blokového diagramu. Mezi okny se přepíná klasicky vybráním okna jako ve Windows, lze také používat zkratku Ctrl+E.

Uživatel může mít otevřen čelní panel i blokový diagram, nebo jen čelní panel. Nelze mít otevřen pouze blokový diagram.

Uzlové bloky jsou v blokovém diagramu ekvivalentní příkazům, operátorům, funkcím a podprogramům klasických programovacích jazyků. Bloky se propojují signálovými cestami (wires). Kromě tohoto propojení existují ještě programové struktury (structures), zastupující standardní konstrukce užívané v programovacích jazycích (podmíněný příkaz, přepínač, cyklus...).

Signálovou cestou se propojují zdrojové a cílové bloky. Nelze propojit vzájemně dva zdrojové bloky, ale lze spojit jeden zdrojový koncový blok k několika cílovým. Signálové cesty se navzájem liší podle rozměru a podle typu. Rozměr je znázorněn tvarem cesty (obrázek 2.6) a typ je reprezentován barvou. Přiřazení barev jednotlivým typům ukazuje obrázek 2.7.

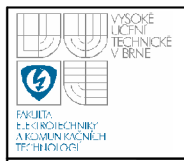

# **USTAV AUTOMATIZACE A MERICI TECHNIKY Fakulta elektrotechniky a komunikačních technologií**

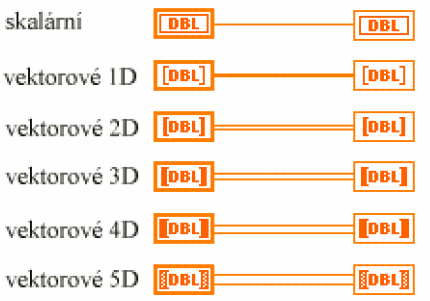

#### **obrázek 2.6 Rozdělení signálů podle rozměru [5]**

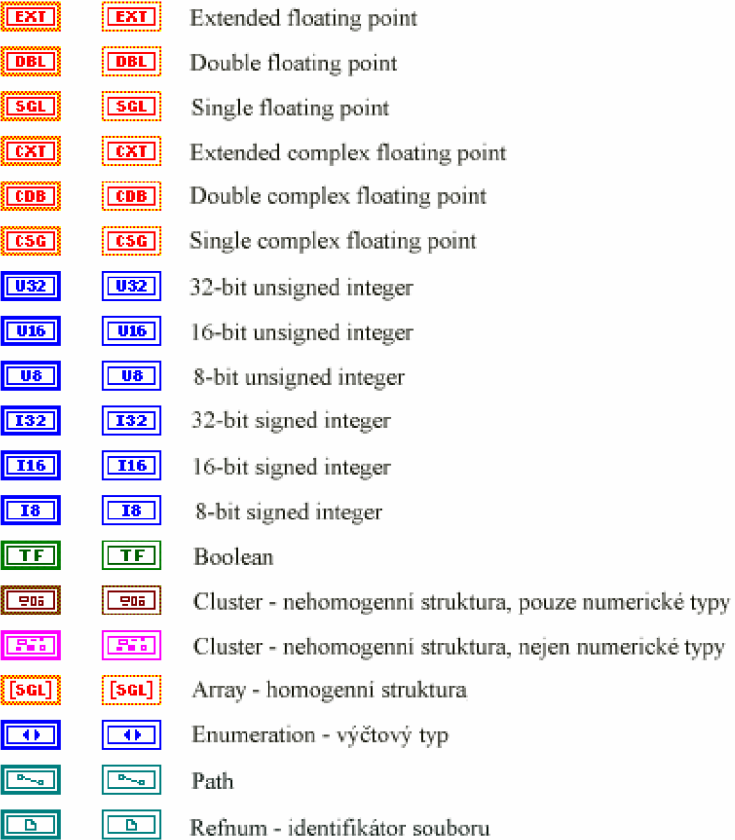

#### **obrázek 2.7 Rozdělení prvků podle typu [5]**

Běh aplikace v LabVIEW je řízen tokem dat. Tok dat (data flow) je charakterizován jediným pravidlem, a to, že uzlový blok zahájí zpracování dat, má-li k dispozici platná data na všech svých vstupech a po zpracování je posílá ke všem svým výstupům. Jednotlivé bloky mohou pracovat i současně. Použití uvedeného pravidla umožňuje velmi jednoduchou realizaci paralelních větví ve zpracování aplikace.

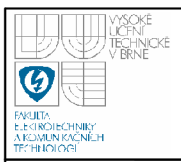

#### **2.2.5 Start programu**

Program se spouští tlačítkem Start $\left|\frac{\phi}{\phi}\right|$ . Pokud není v programu žádná smyčka, provede se vše pouze jednou. Pro opakované spouštění programu slouží tlačítko Spustit spojitě  $\mathbb{R}$ .

Pokud je ve schématu vložena nějaká While smyčka, začne se po stisku tlačítka Start provádět program ve smyčce nepřetržitě. Běh programu se pak ukončuje stisknutím tlačítka Stop na čelním panelu, které může vypadat např. takto

**stop** J. Nouzově se program ukončuje tlačítkem **J.** sloužícím k ukončení provádění programu.

#### **2.2.6 Nastavování parametrů grafů**

Při zobrazování průběhů v grafech lze nastavovat různé parametry, z nichž nejdůležitější jsou rozsahy zobrazovaných hodnot. Toto nastavení lze provést buď ve vlastnostech grafu v sekci data range, nebo přímo přepsáním mezních hodnot na grafu. Přitom je třeba nejprve nastavit nižší hodnotu a až poté vyšší hodnotu rozsahu. Pokud má být použito takto zadané nastavení je třeba nejprve vypnout automatické přizpůsobování grafu tj. autoscale.

#### **2.2.7 Tvorba subVI, editace ikony a konektoru**

SubVI lze vytvořit označením části blokového diagramu a volbou příkazu Create subVI obsaženého v nabídce Edit. Vytvořené subVI má specifickou ikonu a připojovací konektor.

Ikonu je možno vidět v levém horním rohu programu. Ve stejném místě je možno zobrazit i konektor. Mezi zobrazením ikony a konektoru se přepíná pravým tlačítkem myši a volbou show icon nebo show connector. Ikonu lze editovat po kliknutí pravým tlačítkem a zvolením příkazu edit icon. Zobrazí se okno pro tvorbu a úpravy ikony, ve kterém se pracuje obdobně jako ve standardním malování systému Windows. Před zahájením tvorby je možno původní ikonu odstranit příkazem clear v menu edit. Po vytvoření ikony je ještě třeba vytvořit její obdobu pro zobrazení s jiným počtem barev. To lze provést tlačítky v sekci Copy from a tím vytvořit příslušné kopie.

Konektor definuje místa, kudy lze funkcím ve formě subVI přivést vstupní a odvést výstupní informace. Určuje se zde, kolik vstupů a výstupů bude subVI mít a jednotlivým připojovacím místům se přiřazují signály. Přitom platí, že vstupní informace by do subVI měly přicházet zleva a výstupní informace odcházet doprava. Každé subVI může mít maximálně 28 připojovacích míst.

#### **2.3 POPIS PROGRAMU**

Program je od samého začátku navrhován v prostředí LabView verze 7.1. V základní koncepci programu je počítáno s použitím všech analogových vstupů, čítače, jednoho ze dvou analogových výstupů a jednoho digitálního výstupu. Je tomu tak z důvodu, že program nebyl vytvářen pro konkrétní aplikaci, ale pro obecné použití. Původní program vytvořený v rámci semestrálního projektu byl založen pouze na event struktuře a case, kde se vykonávaly akce podle toho, jaké tlačítko bylo zrovna stisknuto. Tak došlo k inicializaci karty, zahájení a ukončení měření. Toto se dělo vždy pro všechny používané vstupy a výstupy. Tento přístup však byl shledán jako nevhodný, protože se vždy musely nastavovat kompletně všechny parametry na čelním panelu, jinak vznikaly problémy jak při inicializaci tak při měření. Navíc měření na analogových vstupech je kvůli velkému objemu přenášených dat poměrně náročné na komunikační kanál a negativně tím ovlivňuje ostatní měření a generování.

Kvůli tomu, aby bylo možno použít pouze některý vstup nebo výstup nezávisle na ostatních, byl původní program rozdělen na jednu řídicí část a čtyři podprogramy tzv. subVI. Každé ze čtyř subVI ovládá některý typ vstupů nebo výstupů na kartě a to od inicializace přes zahájení měření, měření/generování až po ukončení měření. V řídící části je pak možno zvolit konkrétní subVI, která se budou při měření používat, parametry ostatních pak není třeba nastavovat, protože nedochází k jejich inicializaci a použití. Všechna subVI jsou založena na stejném principu a to tak, že pokud z fronty přijde nějaký povel, vybere se odpovídající akce a ta je provedena. Všechna subVI mají části pro start, stop a ukončení měření stejné, zásadně se však liší v částech pro inicializaci a měření nebo generování. Pří provádění startu měření se nastaví pomocná proměnná, která indikuje měření pomocí daného subVI. Když z fronty nepřichází žádné povely, tak se kontroluje stav této proměnné. Pokud je ve stavu true tak se provádí měření nebo generování, pokud ne, tak se neprovádí nic. Když pak z fronty přijde povel pro přerušení nebo ukončení měření, je tato pomocná proměnná shozena do stavu falše a tím je měření pozastaveno, případně se ukončí program. Jednotlivá subVI jsou pojmenována AI, A O, DO a Citac. Hodnoty získané pomocí subVI se projevují pouze na čelním panelu daného subVI, na hlavní panel se tyto hodnoty dostanou až po ukončení chodu subVI (viz tok dat v části 2.2.4). Aby bylo možno sledovat naměřené hodnoty průběžně, musí být tyto hodnoty i průběžně zasílány do hlavního programu. To je řešeno dvěma způsoby. Pro data měřená na analogových vstupech je použita samostatná fronta, do které se data v subVI zapisují a v hlavním programu jsou z ní vyčítána. Pro všechny ostatní subVI je pak použito referencí, pomocí nichž jsou hodnoty aktualizovány průběžně. V programu není navržena část pro digitální linky, ve které by byly využívány jako vstupy, protože kvůli zjišťování jestli je na vodiči logická 0 nebo 1 nemá smysl pořizovat si měřicí kartu.

Součástí programu jsou ještě další tři subVI, z nichž dvě jsou standardní bloky pro zápis do souboru a čtení ze souboru, které ovšem běžně pracují s typem INT a zde jsou upraveny pro práci s DBL. Poslední subVI slouží k úpravě dat naměřených na analogových vstupech ve formě pole waveformů do podoby dvourozměrného pole. Zde se zároveň určuje, jak bude výsledné pole vypadat, tj. kolik bude mít sloupců. Funkce obou subVI pro úpravu signálu před zápisem a pro zápis do souboru by mohla být sloučena do jednoho subVI.

Vývoj programu byl značně ovlivněn faktem, že měření na analogových vstupech zásadním způsobem ovlivňuje generovaný signál, což bylo původně klasifikováno jako nefunkčnost části pro generování a následovaly zdlouhavé pokusy o opravení tohoto problému, které však k ničemu nevedly. Zásadní obrat pak nastal po testování programu za přítomnosti osciloskopu, kdy byl zjištěn vliv použití vstupů na výstup a tím vyvrácena domněnka o nefunkčnosti programu. Dalším podstatným

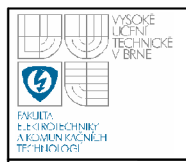

problémem při tvorbě pak byl fakt, že nezapojení některých vstupů DAQmx driverů v části pro analogové vstupy vedlo k jejich chybné funkci.

#### **2.3.1 Řídicí program**

Řídicí program spojuje jednotlivá subVI, umožňuje jejich nastavování a zobrazuje data, která jsou v subVI získaná. K ovládání subVI je použito front, do kterých se v hlavním programu zapisuje co se má dělat a subVI při příchodu nějaké zprávy odpovídajícím způsobem zareaguje. Tento princip je shodný pro všechny subVI. Pro každé subVI je založena vlastní fronta, aby mohlo být řízeno nezávisle na chodu ostatních. Pomocí front je také řešeno zapínání a vypínání jednotlivých subVI, a to tak, že pokud je na čelním panelu zapnuto měření pomocí daného subVI, jsou mu frontou zasílány informace, co se má dělat. Pokud je práce se subVI vypnuta, je blokován jakýkoli zápis do fronty, takže do subVI nikdy nedorazí povel k inicializaci ani jiné akci, a není tedy nutné mít korektně nastaveny parametry pro inicializaci.

Celní panel (obrázek 2.8) řídicího VI je rozdělen do čtyř základních částí a několika dalších celků. První čtyři části zastupují každá jedno subVI, lze v nich nastavovat jednotlivé parametry a zobrazují se získané průběhy, popř. hodnoty. Další část je věnovaná zobrazování průběhů zaznamenaných do souboru. Jedna část slouží k volbě, které ze čtyř subVI se budou používat a jestli se při použití nevyskytla chyba způsobená např. špatným počátečním nastavením nebo zahlcením karty a tím nedodržení některého z mezních časů. V sedmé části jsou pouze dva prvky, a to nastavení s jakým zařízením se má pracovat, tj. jako které device je zařízení v PC zobrazeno, a indikace probíhajícího měření. V poslední části se nachází tlačítka, která se zachovala z původní verze programu a jejichž pomocí se provádí jednotlivé dílčí činnosti jako inicializace, start měření, stop měření atd.

V hlavním programu jsou řešeny především problémy týkající se nastavení. Při propojení karty s PC je kartě přiřazeno číslo. Pokud se toto číslo lišilo od čísla na jiném PC, bylo vždy nutné změnit nastavení u všech kanálů. To bylo odstraněno zavedením nastavovacího prvku Dev, kde se zadá aktuální číslo karty, které je pak využito ke složení jmen jednotlivých fyzických kanálů. Obdobně byl změněn přístup k souboru pro ukládání dat. Dříve byla pevně nastavena cesta k souboru a při použití programu na jiném PC, kde tato cesta neexistovala, se muselo provést přenastavení. Toto bylo vyřešeno tak, že se v programu zjistí adresář, ve kterém se nachází knihovna s programem, a všechna naměřená data jsou pak ukládána do toho adresáře. Dále byla přidána možnost obnovit poslední použité nastavení vstupů a výstupů, což urychlí nastavení v situacích, kdy je program znovu otevřen v LabView a všude se tak objeví výchozí nastavení. Tím je pro uživatele zjednodušeno nastavení a přenášení programu.

#### **2.3.2 Analogové vstupy**

SubVI pro analogové vstupy bylo během celé práce vyvíjeno a modifikováno asi nejintenzivněji, a to kvůli možnosti využití analogových vstupů místo osciloskopu. Toto využití je omezené pouze rychlostí A/D převodníku a počtem vstupů. Program je koncipován tak, že lze měřit buď na jednom, nebo na více vstupech. Celkem je tedy možno měřit 8 různých analogových průběhů v rozsahu ±10V nebo 4 průběhy v rozsahu ±20V. Naměřené průběhy lze zaznamenávat do souboru a poté opět zobrazovat.

#### **2.3.3 Analogový výstup**

Analogový výstup je nově pojat tak, že je schopen generovat periodický signál složený z 10 hodnot. Je tedy možno poskládat sinusovku, trojúhelníkový průběh, pulsy i jakýkoliv obecný periodický signál. Je možno nastavit i rychlost opakování. V průběhu tvorby programu bylo experimentováno i s možností generování signálů pomocí standardních funkcí na generování. Tyto funkce však předpokládají možnost generovat i záporné hodnoty, což karta neumožňuje, a bylo proto nutno ošetřovat tyto nedostatky nastavováním offsetu. Problémem byla také možnost generovat obecný průběh. Proto bylo od tohoto upuštěno a generování bylo realizováno již zmíněným vektorem hodnot, který umožňuje získat jak obvyklé, tak i atypické signály.

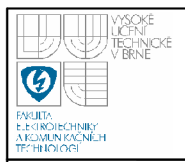

#### **2.3.4 Digitální výstup**

Digitální výstup je vytvořen tak, aby byl schopný generovat pulsy s nastavitelnou periodou. Jiné využití těchto výstupů není v programu použito.

#### **2.3.5 Čítač**

Čítač zobrazuje aktuální načítanou hodnotu a frekvenci přicházejících pulsů, která je určena z počtu pulsů zaznamenaných během jedné vteřiny.

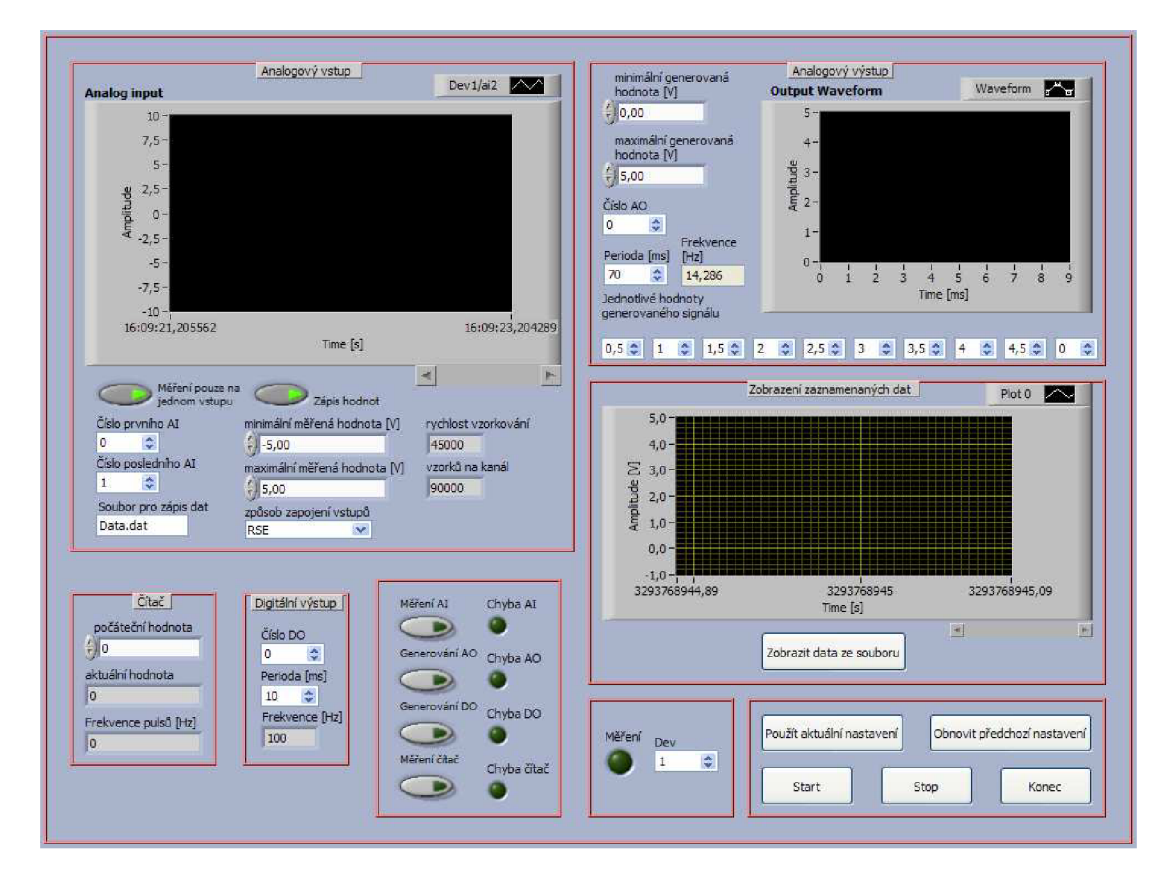

**obrázek 2.8 Čelní panel** 

#### **2.4 NASTAVENÍ PROGRAMU**

Program je uložen v knihovně BPJZ.llb na přiloženém CD. Tato knihovna obsahuje ještě další podprogramy potřebné pro chod programu. Hlavní část programu je nazvaná Měření a po jejím otevření v LabView se objeví čelní panel přístroje. Na

čelním panelu je třeba ještě před spuštěním programu nastavit různé položky. Základním nastavením je volba čísla, pod kterým je zařízení v systému označeno. Toto číslo lze zjistit pomocí programu Measurement & Automation, který je součástí instalace LabView. Zjištěné číslo se nastavuje vpravo dole do kolonky Dev. Dalším ze základních nastavení je volba typu měření. Provádí se čtyřmi tlačítky uprostřed spodní části panelu. Lze zde zvolit, jestli se bude provádět měření na analogových vstupech, generování na analogovém výstupu, generování na digitálním výstupu nebo měření čítačem. Je možno zvolit jakoukoli kombinaci tlačítek. Měření na analogových vstupech však program nadměrně zatěžuje a pří jeho použití dochází ke značnému zkreslení a znehodnocení generovaných průběhů. V případě že je to možné je tedy lépe nepoužívat generování a měření na analogových vstupech najednou. Kombinace generování na analogových a digitálních vstupech a měření čítačem se navzájem neovlivňuje a je tedy možno ji použít. Podle toho jaké měření nebo generování bylo zvoleno je nutno nastavit jednotlivé části čelního panelu.

V části Analogové vstupy je možno zvolit zda se bude pro měření využívat pouze jeden nebo více vstupů. Tato volba se provádí tlačítkem. Pokud je tlačítko zmačknuto, bude se měřit na jednom vstupu, pokud ne, bude se měřit na dvou a více vstupech. Dále je třeba nastavit čísla vstupů. Vstupy jsou číslovány od nuly do sedmi. Bude-li probíhat měření pouze na jednom vstupu, pak stačí zvolit Číslo prvního vstupu. Pokud se měří na více vstupech, pak je nutno nastavit i Číslo posledního vstupu. Při tomto měření jsou využívány všechny vstupy v rozsahu udaném oběma čísly. Pokud je třeba měřit na třech vstupech, je možné zvolit např. číslo prvního vstupu 2 a číslo posledního vstupu 4. V takovém případě bude měření probíhat na vstupech 2, 3 a 4. Program neumožňuje zvolit libovolnou kombinaci jako např. vstupy 1, 4 a 7. Dále je třeba nastavit jméno souboru, do kterého se budou zaznamenávat hodnoty naměřené na vstupech. Tento soubor má přednastavenou cestu a vytvoří se vždy v adresáři, ve kterém se nachází knihovna s programem. Zvýšenou pozornost je třeba věnovat tomu, že pokud již soubor se zadaným jménem v adresáři existuje, bude jeho obsah při inicializaci vymazán, a při měření pak nahrazen daty novými. Při opakování měření je tedy třeba nastavit jiné jméno souboru, jinak budou předchozí data ztracena. Dále lze nastavit, jestli se zápis do souboru bude využívat či nikoli. Dalším nastavovacím prvkem na čelním panelu je měřicí rozsah. Správné nastavení tohoto rozsahu zmenšuje chybu měřicí karty (viz tabulka 1 a tabulka 2). Při měření se společnou zemí je však toto nastavení nepodstatné, protože karta může použít pouze jeden rozsah. Při diferenciálním měření už toto nastavení má smysl. Pokud jsou nastavena čísla, která neodpovídají žádnému z rozsahů, pak si karta zvolí jaký rozsah je pro měření nejvhodnější. Poslední z nastavení analogových vstupů je způsob zapojení. Zde lze zvolit, jestli se bude měřit proti zemi nebo diferenciálně. Poslední dva prvky v okně pro nastavení analogových vstupů jsou pouze indikační a zobrazují zvolenou rychlost vzorkování a počet vzorků na kanál. Tyto hodnoty jsou nastaveny implicitně a řídí se počtem používaných vstupů.

U analogového výstupu se dá nastavit rozsah generovaných hodnot, nejvýše však 0-5V. Je nutné také nastavit, na kterém ze dvou výstupů bude signál generován. Dále lze nastavit, s jakou periodou se bude signál opakovat. Na indikačním prvku vedle se pak zobrazí frekvence, s jakou je signál generován. Posledním z nastavení analogového výstupu je nastavení tvaru generovaného signálu, které se provádí zadáním deseti hodnot napětí. Takto sestavený průběh je poté zobrazen na čelním panelu. Těchto deset hodnot se postupně nastavuje na výstupu a každá hodnota je na něm udržována po desetinu doby periody. Maximální rychlost změny výstupu udávaná výrobcem je 150Hz. Pokud je periodický signál složen z 10 hodnot, pak jeho frekvence může být maximálně 15Hz, tj. perioda asi 67ms. Nízký počet hodnot, který byl takto zvolen kvůli dosažení co nejvyšší frekvence, se však neblaze projevuje při nízkých frekvencích, kdy je jedna hodnota na výstupu ponechána delší dobu a výsledný signál je potom značně hrbatý. Nejlépe by bylo k daným deseti hodnotám dopočítávat ještě mezihodnoty tak, aby byla plně využita rychlost karty. Zásadní otázkou však zůstává, jak by mělo být toto řešeno, protože např. pro trojúhelníkový signál by bylo vhodné dopočítávat mezihodnoty tak, aby ležely na přímce, pro sinusový signál by se však takovéto dopočítání moc nehodilo a pro obdélníkový signál by naopak dopočítávání bylo na škodu, protože by prodlužovalo náběžné a sestupné hrany.

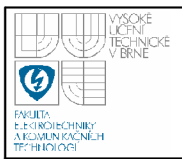

U čítače jsou možnosti nastavení velmi omezené, protože se na kartě vyskytuje pouze jeden. Navíc tento čítač umí čítat pouze sestupné hrany a ještě k tomu čítá pouze nahoru. Všechna tato nastavení jsou tedy provedena jako implicitní a není možnost je měnit. Jediná možnost nastavení spočívá v nastavení počáteční hodnoty. Výstupem čítače je pak aktuální hodnota a z ní spočtená frekvence, se kterou pulsy přicházejí.

Digitální výstup je uzpůsoben ke generování pulsů. Dá se zde nastavit, na kterém výstupu budou pulsy generovány a s jakou periodou. Na indikačním prvku se pak ukazuje vypočtená hodnota nastavené frekvence. Pulsy jsou generovány střídáním hodnoty 0 a 1 na výstupu, čemuž dopovídají hodnoty 0 a 5V. Šířka pulsu, který odpovídá hodnotě 1 je konstantní a doba trvání hodnoty 0 se přizpůsobuje nastavené periodě.

Po provedení základního nastavení je možno program spustit. Nejprve je třeba kartu inicializovat. To se provede buď stiskem tlačítka Použít aktuální nastavení, nebo stiskem Obnovit předchozí nastavení. Přitom první tlačítko slouží k inicializaci karty podle aktuálního nastavení ovládacího panelu a druhé tlačítko použije k inicializaci data ze souboru s nastavením, ve kterém je uchováváno poslední použité nastavení. Toto nastavení je ukládáno a načítáno ze souboru Nastavení.xml, který se opět musí nacházet ve stejném adresáři jako knihovna s programem. Do tohoto souboru je nastavení ukládáno pomocí clusteru, jenž obsahuje vybrané nastavovací prvky. Při použití tlačítka obnovení předchozího nastavení se pak data načtou ze souboru a jednotlivé parametry získaného clusteru se použijí pro nastavení. Pokud některé nastavení neodpovídá požadavkům a vlastnostem karty, tak se pro použité vstupy a výstupy se špatným nastavením rozsvítí chybová kontrolka. V takovém případě je nejlépe program ukončit, opravit chybné nastavení, spustit program a provést znovu inicializaci pomocí aktuálního nastavení. Jsou-li při měření používány analogové vstupy, a pokud již existuje soubor pro zápis se stejným jménem, zobrazí se hláška, že soubor bude vymazán a po jejím odsouhlasení se tak stane. Když je karta správně inicializovaná, je možno zahájit měření stiskem tlačítka Start. Po stisku tohoto tlačítka se na zvolných vstupech a výstupech zahájí měření nebo generování, zároveň se na čelním panelu rozsvítí kontrolka Měření, která

indikuje probíhající měření nebo generování. V průběhu měření jsou naměřené hodnoty a průběhy zobrazovány na čelním panelu. Měření je možno kdykoli přerušit tlačítkem Stop. Po jeho stisku se měření ukončí, ale karta zůstává inicializovaná a je tedy možno v tomto stavu kdykoli měření opět spustit tlačítkem Start. Pro úplné ukončení měření slouží tlačítko Konec, po jehož stisku se uloží nastavení použité na čelním panelu, zruší se jednotlivé komunikační kanály a ukončí se provádění programu. Pro tlačítka na ovládacím panelu jsou provedena taková opatření, že není možné např. stisknout tlačítko Start bez toho, aby předtím bylo stisknuto tlačítko Použít aktuální nastavení nebo Obnovit předchozí nastavení, které provádí inicializaci karty. To je ošetřeno pomocí atributů tlačítek, kdy viditelnost tlačítka je ovlivněna stiskem jiného tlačítka.

Je nutno také upozornit na to, že při měření na analogových vstupech je možno provádět zároveň zápis naměřených dat do souboru. Zde jsou data z jednotlivých vstupů uspořádána do sloupců, přičemž v prvním sloupci je čas odebrání vzorku vyjádřený v sekundách, v dalších sloupcích jsou pak napěťové hodnoty odpovídající jednotlivým časům. Počet sloupců v souboru je proměnný a závisí na počtu použitých vstupů. I tak je však nutno počítat se značnou náročností na paměť, neboť během měření trvajícího asi 30s je nasbíráno až 35 MB dat. Proto je možno během měření zápis dat libovolně zapínat a vypínat, znamenávat jen důležité okamžiky měření a tím minimalizovat velikost souboru. Data ze souboru lze zobrazit pouze v případě, že neprobíhá měření, tedy ihned po spuštění programu nebo při ukončení měření tlačítkem Stop. Zobrazení dat se provede stiskem tlačítka Zobrazit data ze souboru, které se nachází vpravo dole. Tím se provede zobrazení dat ze souboru, jenž je uveden jako soubor pro zápis v části pro nastavení analogových vstupů. Pokud je tedy třeba zobrazit data naměřená již dříve, stačí spustit program, do zmíněné kolonky vepsat jméno onoho souboru, který se však musí nacházet ve stejném adresáři jako knihovna s programem, a stisknout tlačítko Zobrazit data ze souboru.

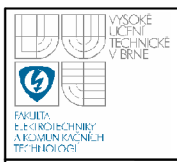

#### **2.5 POUŽITÍ PROGRAMU A JEHO OMEZENÍ**

Program lze použít jako osciloskop s pamětí projeden až osm kanálů. Pro toto využití má však karta poměrně malou rychlost vzorkování. Zmíněné omezení však není podstatné v aplikacích, kde se měří pomalu se měnící signál, např. teplota. V takovýchto případech je pak kartu možno libovolně využít. Karta umožňuje nastavení maximální rychlosti dle tabulka 4. V programu jsou použity rychlosti trochu nižší. Rychlost pro měření na jednom vstupu je pevně nastavena na 45000, rychlosti pro měření na více vstupech se počítají tak, že se číslo 40000 dělí počtem použitých vstupů.

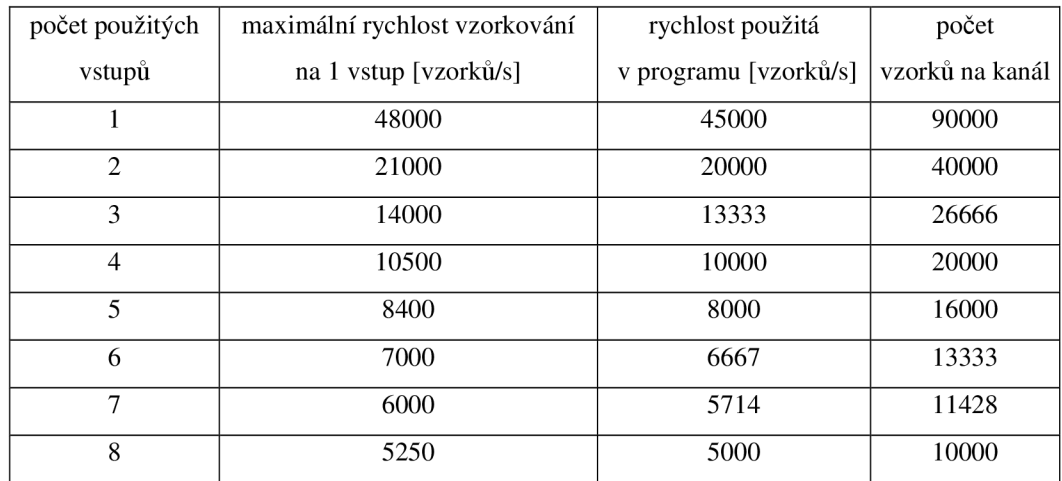

#### **tabulka 4 Rychlost vzorkování analogových vstupů**

S rychlostí vzorkování je spojen i počet vzorků na kanál. Je to počet vzorků, které se vyčtou, uloží do bufferu a poté jsou hromadně zpracovány. Obecně by mělo platit, že čím rychleji se vzorkuje, tím více vzorků na kanál by mělo být. Doporučené velikosti bufferu pro různé rychlosti vzorkování uvádí tabulka 5.

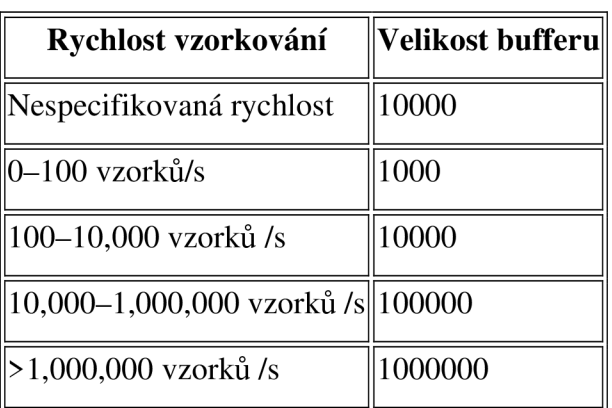

#### **tabulka 5 Doporučená velikost bufferu [7]**

V programu jsou tyto hodnoty nastaveny implicitně v závislosti na rychlosti vzorkování (tabulka 4), a to tak, že velikost bufferu je dvojnásobkem rychlosti vzorkování, tzn., že buffer se zaplní a je zpracován jednou za dvě sekundy. Velkou nevýhodou pak je, že pokud je zároveň s měřením na analogových vstupech použito generování na analogovém nebo digitálním výstupu, tak v okamžicích zpracovávání obsahu bufferu dochází k značným výpadkům v generovaných signálech, kdy systém patrně nezvládá zpracovávat data a k tomu ještě správně časovat generované signály. Toto by šlo odstranit použitím jiné karty, která by umožňovala hardwarové časování výstupů.

Program lze také využít jako čítač. Toto využití již není omezeno nízkou frekvencí, protože čítač zvládá čítat pulsy s frekvencí až 5 MHz . Drobné omezení přináší to, že čítač reaguje pouze na sestupné hrany. To však při čítání obdélníkových pulsů není vůbec podstatné a navíc to je možno řešit externím hradlem pro negaci signálu. U použité měřící karty nelze čítač použít pro žádnou jinou funkci než právě popsanou. Vstup PFI 0 lze sice také použít jako digitální trigger pro spouštění čtení analogových vstupů, ale použití vstupu jako čítač je v tomto případě přínosnější. U jiných karet lze čítač nastavit např. na zjišťování frekvence, periody atd. Určování frekvence obdélníkového signálu přicházejícího na čítač je v tomto programu také, ale je řešeno softwarově. Dále je u jiných karet možno nastavit čítač jako výstup, který slouží ke generování obdélníkového signálu zadané periody nebo frekvence. Protože to však tato karta neumí, je toto řešeno pomocí digitálního výstupu.

Na digitálním výstupu je možno generovat obdélníkový signál o maximálni frekvenci asi 200Hz. Jelikož digitální výstup je pouze dvoustavový, tj. 0, 1 (true, falše), tak může generovaný signál dosahovat pouze dvou hodnot, a to 0 nebo 5 V. Časování digitálních výstupů je prováděno softwarově, což vede k poměrně malé přesnosti. Další omezení spočívá ve značných problémech při paralelním chodu generování a zároveň měření na analogových vstupech. Způsobené nepřesnosti jsou tak obrovské, že tyto funkce nelze najednou prakticky využít.

Na analogovém výstupu je možno si navolit prakticky jakýkoli signál složený z deseti hodnot. Pokud by bylo třeba generovat např. obdélníkový signál s jinou amplitudou, než umožňuje digitální výstup, patrně by frekvence 15 Hz byla značně nedostačující, naopak 10 hodnot signálu by bylo zbytečně moc. Při potřebě zvýšení frekvence při nižším počtu hodnot je však toto možno řešit tak, že z oněch deseti hodnot nesložíme pouze jednu periodu, ale např. dvě nebo až pět. Při generování dvoustavového signálu je tedy možno dosáhnout na analogovém výstupu frekvence maximálně 75Hz, což je opět maximum, které karta umí. Situace při současném generování na analogovém výstupu a měření na analogovém vstupu je velmi podobná jako při paralelním měření na analogových vstupech a generování na digitálním výstupu. Opět se zde při zpracovávání bufferu vyskytují značné nesourodosti v generovaném signálu.

### **2.6 VALIDAČNÍ MĚŘENÍ**

Validační měření probíhalo za připojení měřicí karty NI USB 6009 se sériovým číslem 12F5AB1 k PC AMD Sempron 3100+ Mobile s 448MB RAM, OS Windows XP Professional. Při ověřování vstupů byl ke kartě připojen generátor signálu HP 33220A, který má vyšší přesnost než mají vstupy karty a tento přístroj byl pak brán jako normál. Obdobně při ověřování výstupů byl připojen osciloskop s vyšší přesností považovaný za normál.

Při měření bylo zjištěno, že čítač zvládá čítat i signál o frekvenci až 5,7MHz. Při této rychlosti však již značně klesá přesnost měření. Maximální rychlost, na které se čítač zastavil, pak byla mezi 5,8MHz a 6MHz. Potom už čítač nestíhá a i při zvyšování frekvence vstupujícího signálu ukazuje stále stejné hodnoty. Čítač pracuje s poměrně malou chybou, neboť při měření signálu o frekvenci 4,000,000Hz se naměřené hodnoty pohybovaly od 3,997,000Hz do 4,003,000Hz, při měření signálu o rychlosti 1000Hz byly naměřeny hodnoty 999Hz až 1001 Hz, což odpovídá chybě asi ±0.1%. Jelikož při měření čítačem není prováděn zápis získaných hodnot, jsou hodnoty naměřené čítačem určeny pouze přibližně, a to z pozorování probíhajícího měření.

Měření na analogových vstupech bylo prověřováno převážně při zapojení se společnou zemí pomocí sinusového, trojúhelníkového a obdélníkového signálu. Bylo měřeno převážně na vstupu AI2. Bylo zjištěno, že pro zajištění dostatečného vzorkování by vstupní signál neměl být rychlejší než desetina vzorkovací frekvence. Potom již dochází k podvzorkování a bylo by nutné provádět dodatečné korekce signálu. Při použití jednoho vstupu to tedy znamená maximální frekvenci signálu do 4500Hz.

Při hodnotě 5V na vstupu byla minimální naměřená hodnota 4,94 IV, což znamená odchylku měření o 59mV. Při hodnotě -5V bylo změřeno -5,037V, což je odchylka 37mV. V obou případech tedy nebyla překročena maximální možná odchylka udávaná výrobcem, což je pro použitý rozsah ±10V při zapojení se společnou zemí až 138mV. Na následujících obrázcích jsou ukázky naměřených signálů. Na průbězích rychlejších než 4kHz je již patrný vliv podvzorkování.

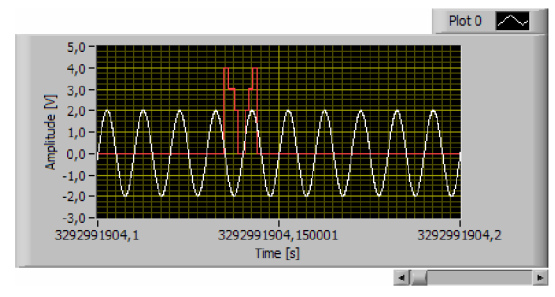

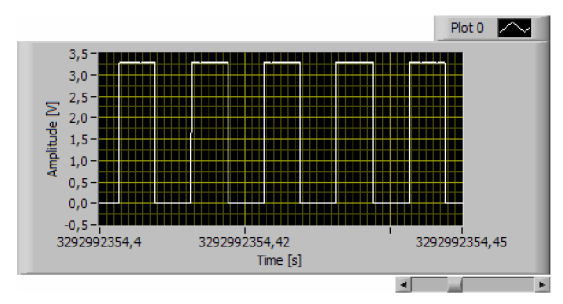

**obrázek 2.9 Měření na dvou vstupech obrázek 2.10 Synchronizační signál** 

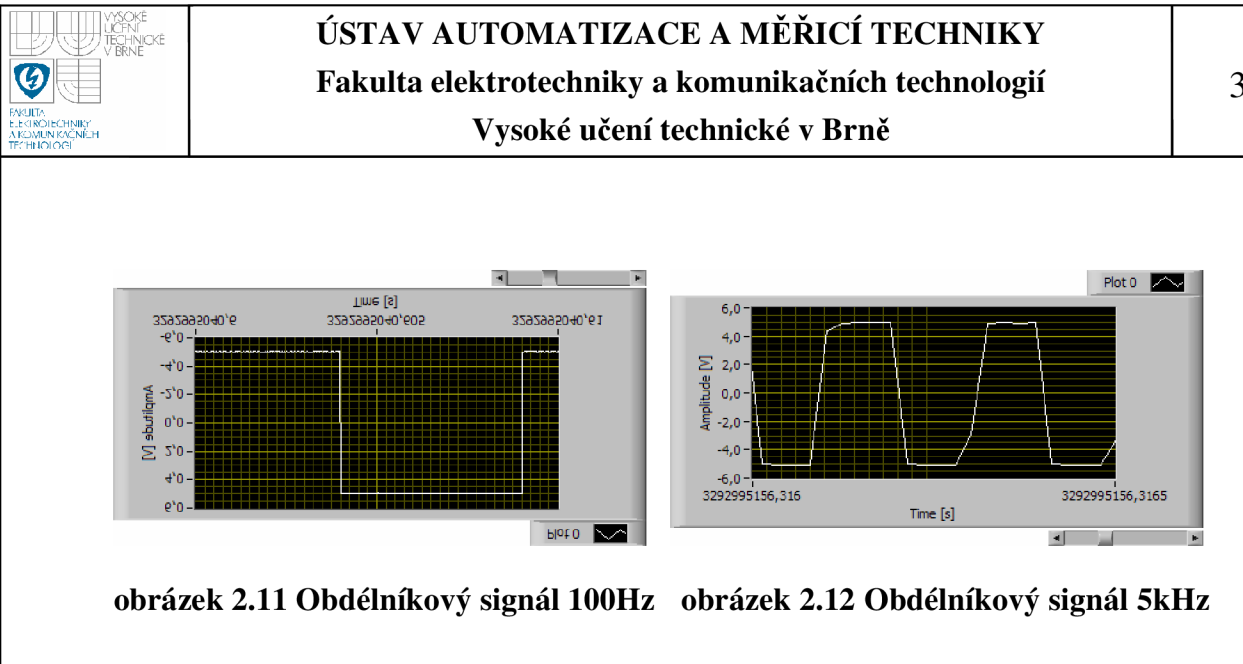

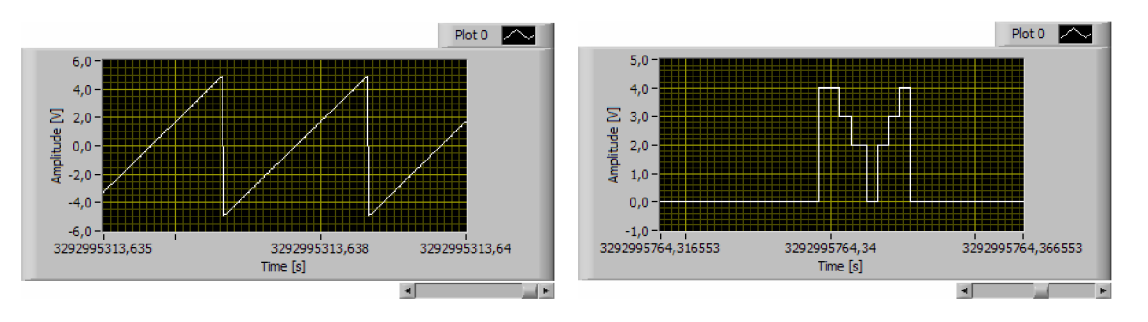

**obrázek 2.13 Pilový signál 500Hz obrázek 2.14 Signál z AO** 

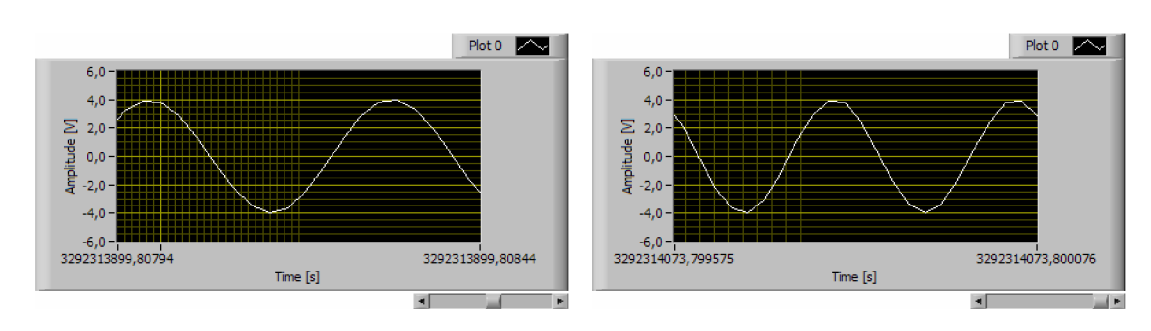

obrázek 2.15 Sinus 3kHz

obrázek 2.16 Sinus 4kHz

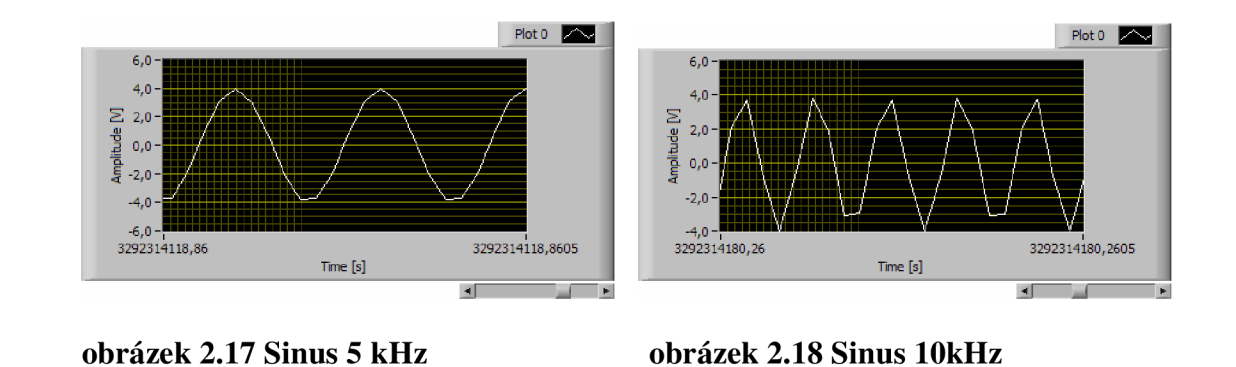

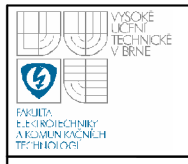

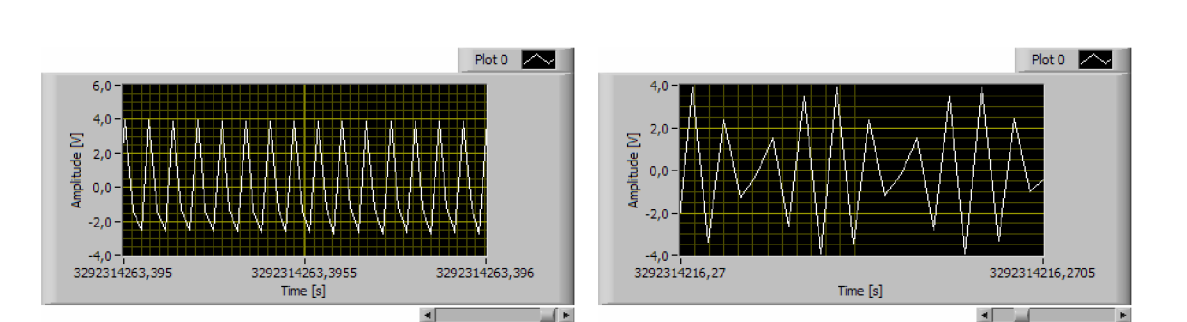

#### **obrázek 2.19 Sinus 15kHz obrázek 2.20 Sinus 20kHz**

Při ověřování funkčnosti programu byly proměřovány základní typy signálů. Na obrázcích je možno pozorovat jak vypadají signály při záznamu z více vstupů, je zobrazen synchronizační signál z generátoru průběhů, obdélníkový a sinusový signál při různých frekvencích, pilový signál a neperiodický signál generovaný na analogovém výstupu v jedné z předchozích modifikací programu. Jak je ze zaznamenaných průběhů patrno, je signál při použitém jednom vstupu zaznamenán bez výrazných deformací asi do frekvence 4kHz, pak je již vidět znatelné zkreslení.

Na digitálním výstupu je možno generovat signál o frekvenci až 200Hz. Tato frekvence je však mezní a při jejím použití již dochází k chybám v počtu pulsů i okolo 3%. Při propojení čítače s digitálním výstupem se při měření signálu do frekvence 170Hz vyskytly chyby měření maximálně 1,5%. Při současném měření na analogových vstupech docházelo v generování obdélníkového signálu k tak rozsáhlým výpadkům pulsů, že chyby dosáhly místy až 50%. To svědčí o tom, že použití analogových vstupů zároveň se softwarově časovaným generováním je nemožné.

Analogový výstup je použitelný i při rychlostech vyšších než 150Hz. Při překročení této rychlosti již však není generování tak přesné. Lze dosáhnout i rychlosti 300Hz. Při současném použití s analogovými vstupy se objevily obdobné výpadky v generování jako u digitálního výstupu.

Při zobrazování dat ze souboru, ve kterém se nacházelo více než 40MB dat, byly zaznamenány značné potíže s jeho zpracováním, které ve většině případů končili kolapsem vývojového prostředí. Toto bylo pravděpodobně způsobeno nedostatkem operační paměti použitého PC. Tím byla značně omezena maximální doba zápisu, protože 40MB dat odpovídá měření na jednom vstupu dlouhém asi 35 sekund.

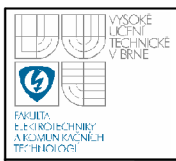

# **3. ZÁVĚR**

V průběhu bakalářské práce byl postupně vyvíjen a modifikován program umožňující využití karty NI USB 6009 pro měření a generování signálů. Celý vývoj probíhal po dílčích krocích, kdy bylo vždy navrženo a realizováno možné řešení problému a následně ověřeno. Postupně byl program dotvořen až do současné podoby, kdy umožňuje měřit na všech analogových vstupech a získaná data zaznamenávat, dále používat analogový výstup pro generování libovolně vytvořených periodických signálů, čítač a digitální výstup jako generátor pulsů. Program je navržen pro použití pouze v kombinaci s kartou USB 6009. Hlavní omezení v použitelnosti programu, tj. nemožnost použít zároveň vstupy a výstupy, je způsobeno použitím karty se softwarovým časováním výstupů, které je při větším zatížení PC značně nepřesné a nelze tedy používat generování zároveň s měřením. Při potřebě současného měření a generování signálu by musela být použita karta, která má časování výstupů hardwarové. Celkový záměr vytvořit software pro měření s USB kartou firmy National Instruments byl však splněn.

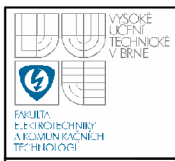

# **4. LITERATURA**

- [1] Uživatelská příručka k USB-6008/6009 [on-line]. Austin Texas:[National Instruments Corporation], leden 2006. Dosupné na stránce: [<http://www.ni.com/pdf/labview/cze/usb-6008-9.pdf>](http://www.ni.com/pdf/labview/cze/usb-6008-9.pdf)
- [2] ŽÍDEK, Jan. Grafické programování ve vývojovém prostředí Lab View [on-line výuková skripta]. Ostrava:[VŠB-TU Ostrava], říjen 2002. Dostupné na stránkách VŠB-TU Ostrava: <<http://www.vsb.cz> >
- [3] Začínáme s Lab View [on-line]. Austin Texas: [National Instruments Corporation], leden 2004. Dostupné na stránce: [<http://www.ni.com/pdf/labview/cze/labview\\_getting\\_started.pdf>](http://www.ni.com/pdf/labview/cze/labview_getting_started.pdf)
- [4] Datasheet NI USB 6009 [on-line], červen 2006. Dostupné na stránkách: [<http://www.ni.com/pdf/products/us/20043762301101 dlr.pdf >](http://www.ni.com/pdf/products/us/20043762301101%20dlr.pdf)
- [5] VOTRUBEC, Radek. LabView for Windows. Studijní materiál učební text, Technická univerzita Liberec, únor 2000.
- [6] <[www.ni.com>](http://www.ni.com)
- [7] LabView help, nápověda obsažená v LabView

# **SEZNAM PŘÍLOH**

Příloha 1 CD s programem a ukázkovými datovými soubory